## **How to USE this Index**

- **Book Every time you add a Sticky Note or Insert Page to your scriptures, enter the <b>Book Title/ Subject Reference Reference IP#** MS #'s L information here for quick retrieval.
- $\bullet$ Look at the Example sheet on page 2. It is taken from the Sticky Note below. This Sticky Note is also found in ScriptureKIT Books 1 & 2.

IP# MS# 23 | 28 |  $(A)$  1 Ne. 7:2 bring down Ishmael and his famiy "The prophet Joseph informed us . . . the first Book of Nephi, which is the record of Nephi individually, he himself being of the lineage of Manasseh: but that Ishmael was of the lineage of Ephraim, and that his sons married into Lehi's family, and Lehi's sons married Ishmael's daughters..." (Erastus Snow, 23 JD 184)

my faith which is in thee "...three things are necessary in order that any rational and intelligent being may exercise faith in God unto life and salvation. First, the idea that he actually exists. Secondly, a correct idea of his character, perfections, and attributes, Thirdly, an actual knowledge that the course of life which he is pursuing is according to his will..." (JS in 3rd Lecture, LF, p.33)

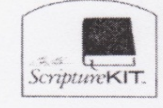

 $(B)$ 

1 Ne. 7:17

**Legend** \_\_\_\_\_\_\_\_\_\_\_ \_\_\_\_\_\_\_\_\_\_\_ Bruce Barton Scripture KIT™ Scripture study at its Best! www.brucebarton.com © 2012 Bruce Barton

IP# BM65 MS# 23 28

- To fill out your Index, follow the Legend below.
	- **Book** = Book of scripture (OT, NT, BM, DC, PGP.)
	- $\blacktriangleright$ **Title/Subject** = use a few words to remind you what the Sticky Note or Insert Page is about (subject, source, date, author, etc.)
	- **IP#** and **MS**# are taken from ScriptureKIT Books 1 & 2.
	- $\blacktriangleright$ [L = the letter you have assigned to the Sticky Note / Insert](http://brucebarton.com/wp-content/uploads/sticky-note-purchased2.pdf)  [Page, like A,B,C etc. Click here](http://brucebarton.com/wp-content/uploads/sticky-note-purchased2.pdf) for more information on [assig](http://brucebarton.com/wp-content/uploads/sticky-note-purchased2.pdf)ning letters (scroll to pg.3.)
	- $\blacktriangleright$ **Page** of = Fill in the number of Index Pages you have.

**Sticky Note/Insert Page INDEX**

Page of

## **How to INSTALL this Index**

**1** Print page 1.

- **2** Print page 2 on the back side of page 1. Make sure it's printed correctly to cut out the pages.
- **3** Decide where you are inserting the Index in your scriptures. We recommend the back of your Bible or Triple Combination.

• [Click here to](http://brucebarton.com/wp-content/uploads/Sticky-Note-Index-download-for-website.xlsx)

[you](http://brucebarton.com/wp-content/uploads/Sticky-Note-Index-download-for-website.xlsx)r

[info](http://brucebarton.com/wp-content/uploads/Sticky-Note-Index-download-for-website.xlsx)rmation [bef](http://brucebarton.com/wp-content/uploads/Sticky-Note-Index-download-for-website.xlsx)ore printing.

[dow](http://brucebarton.com/wp-content/uploads/Sticky-Note-Index-download-for-website.xlsx)nload this [file](http://brucebarton.com/wp-content/uploads/Sticky-Note-Index-download-for-website.xlsx) in Excel™ [for](http://brucebarton.com/wp-content/uploads/Sticky-Note-Index-download-for-website.xlsx)mat so you [can](http://brucebarton.com/wp-content/uploads/Sticky-Note-Index-download-for-website.xlsx) type in all

- **4** Cut along the dotted lines (to the edge of the paper on the top margins).
- 5 Place removable glue on the right margins of page 2 printoffs where it says "Put glue here."
- **6** Place the pages in your scriptures. It helps to press down on the page to secure the glue.

©2012 Bruce Barton Scripture Kit™ PO Box 1054, Layton, UT 84041-1054 (801) 771-4477 www.brucebarton.com

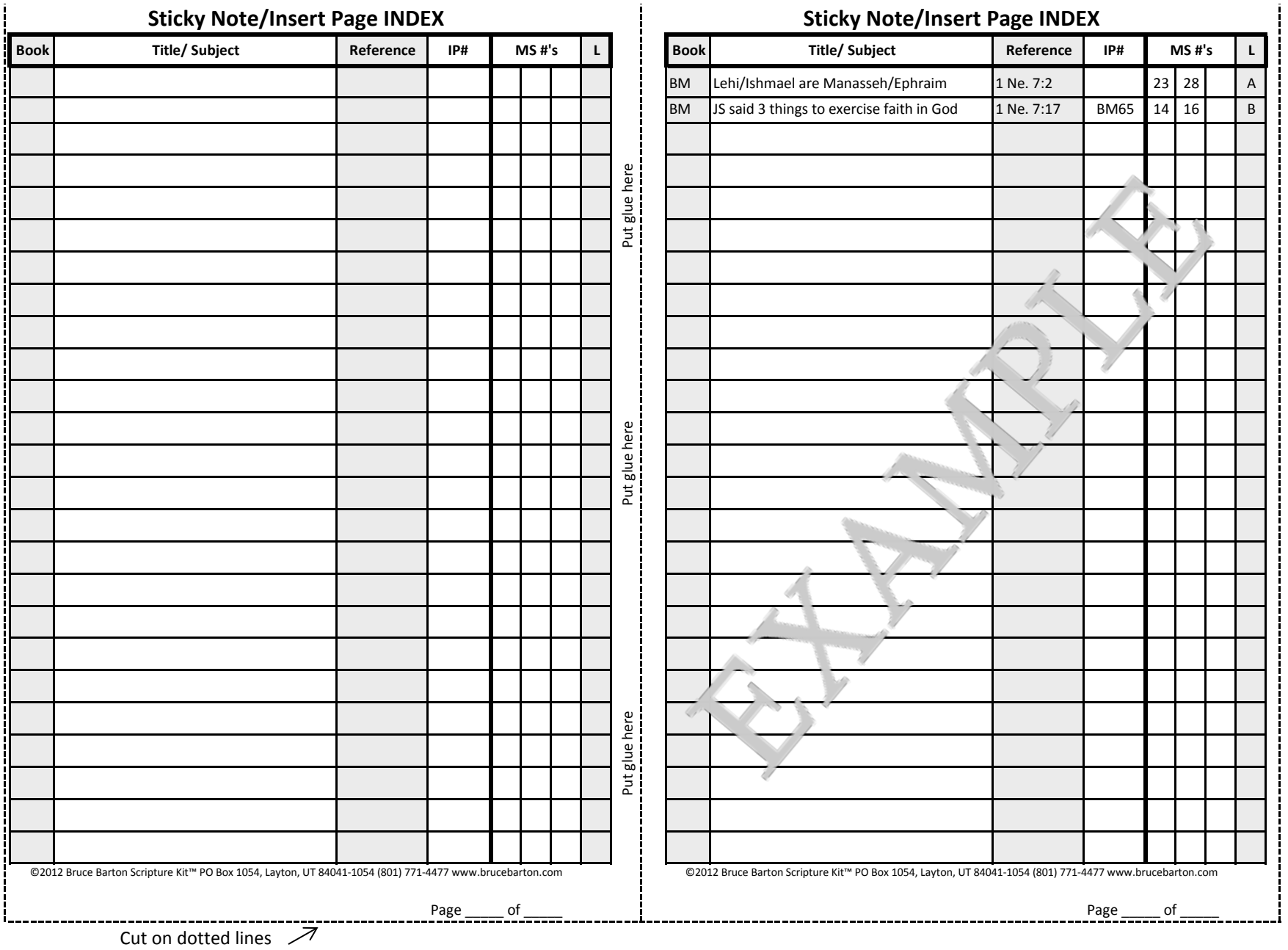

Go to www.brucebarton.com. Look on the left side for "Scripture Marking Tips" to see how to use Sticky Notes in your scriptures.